## **Microsoft Flight Simulator X Acceleration Crack Download**

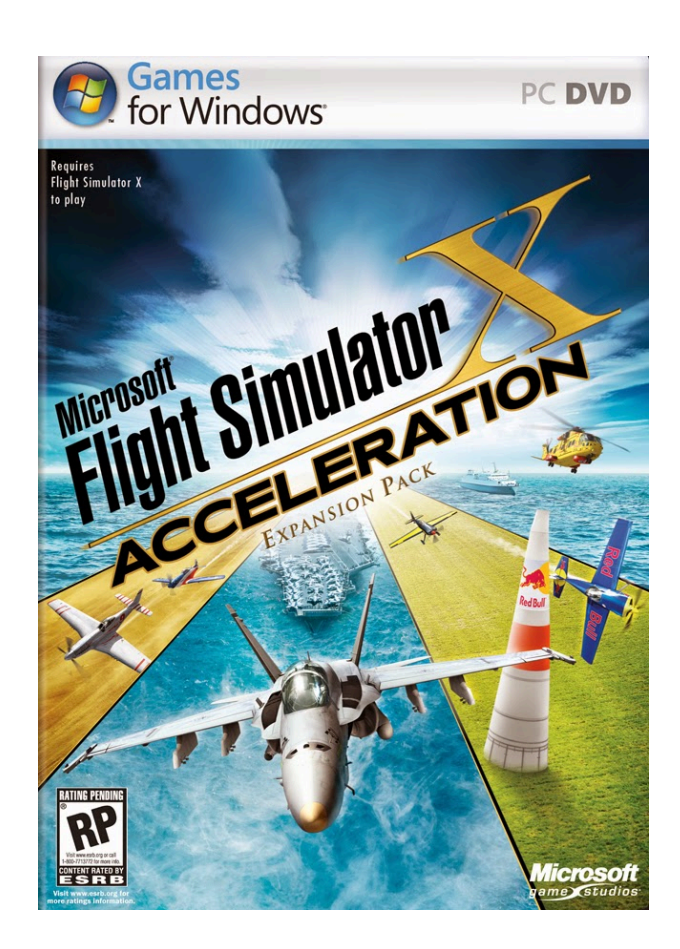

**DOWNLOAD:** <https://byltly.com/2iq4lu>

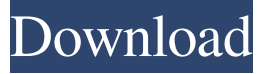

 (Activate the Flame Effect. Use the Brush tool to paint the Fire Texture over the flame. To make sure that the flame is still properly lit, you may need to paint the flame a second time.) The Surface Flames option in the Flame Editor lets you add realistic flames to your model. They can be used to render flames, enhance the visuals of an object, or just for fun. This tutorial will describe how to make the flames in Flight Simulator X. This tutorial uses the default Hot Wheels textures (provided by the MakeShift.co.uk website). It also uses the default setting for the Surface Flames in the Flame Editor. You may need to change these options for your models. To make realistic flames in Flight Simulator X, you need to understand how flames work.. Flame Bursts: This is how flames look in reality. They are usually at the center of the flame. Flames form layers with a bright center. The central flame is called the Flame Burst. The outer rings of the flame are called the Flame Channels. Flammable materials

and air-fuel mix contribute to the size of the Flame Burst and the number of Flame Channels. In real life, flames have a bright center and look like flat rings. Flame Bursts are composed of Flame Channels. A Flame Channel is usually flat and composed of very thin flame layers. The number of Flame Channels depends on the number of fuel molecules involved. Many fuels burn in layers. For example, gasoline burns in layers and produces 2-4 flame channels in each flame burst. Your model will have many Flame Channels. You must make sure that each Flame Channel has a real flame-like texture. For each flame channel, you will need one or more Flame Overlays. You can create a single flame channel by combining two Flame Overlays.. The Flame Overlay is the solid, bright, white center of a Flame Channel. Each Flame Overlay has a Flame. You must create a flame texture for each Flame Overlay. You can create a Flame Channel from an existing flame texture. You must scale the flame texture to fit the size of the Flame Channel. You must also color the flame texture. Each flame channel should have its own flame texture. You can create a new flame texture by combining two flame textures. This new flame texture can be the base texture for one of your Flame Channels. Combine two flame 82157476af

Related links:

[Crackeddll 3.1.5.0.zip](http://tioclubal.yolasite.com/resources/Crackeddll-3150zip.pdf) [Windows 7 Sp1 Super Lite Edition 2012 Ptbr 1 17](http://mastcoper.yolasite.com/resources/Windows-7-Sp1-Super-Lite-Edition-2012-Ptbr-1-17.pdf) [Contagion VR: Outbreak keygen download pc](http://branobev.yolasite.com/resources/Contagion-VR-Outbreak-keygen-download-pc.pdf)